## Concurso Excepcional de Acceso a Cargos Directivos de IE - 2023 PREGUNTAS FRECUENTES **SOBRE LA INSCRIPCIÓN**

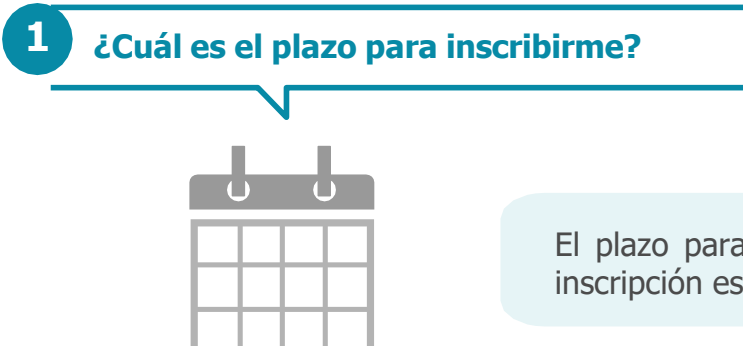

El plazo para inscribirse es del **6 al 17 de marzo de 2023**. La inscripción es gratuita, voluntaria y completamente digital.

**2 ¿Puedo participar en este concurso si me inscribí en el Concurso Público de Acceso 2022-2023?**

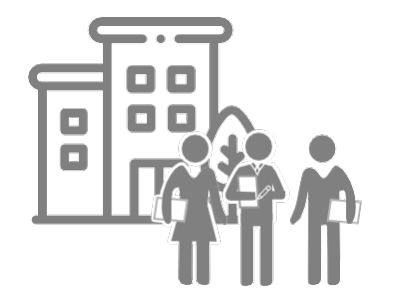

Sí, siempre y cuando usted sea un profesor que ejerció funciones de Director o subdirector en instituciones educativas públicas de gestión directa o en instituciones educativas públicas de gestión privada por convenio de Educación Básica o Técnico-Productiva, y que fueron ubicados en el cargo de profesor de aula en mérito a la Resolución de Secretaría General N° 2074-2014-MINEDU, cumpla con los requisitos señalados en la Norma Técnica del concurso y no cuente con impedimento para postular al concurso.

**3 Si estoy inscrito en el Concurso Público de Acceso 2022-2023, cumplo con los requisitos, no tengo impedimento y quiero postular al concurso excepcional, ¿debo hacer una nueva inscripción?**

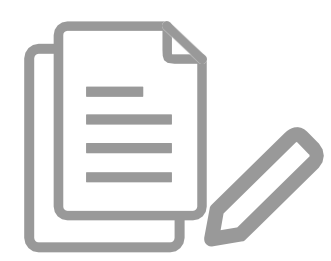

Sí, cada concurso es independiente y tiene su propia actividad de inscripción.

**4 ¿Cuál es el procedimiento de inscripción que debo seguir si estoy participando por primera vez en un concurso?**

Si es la primera vez que participa en un concurso realizado en el marco de la Ley de Reforma Magisterial, antes de la inscripción, debe registrar sus datos en el aplicativo para generar su usuario y contraseña. Siga los siguientes pasos:

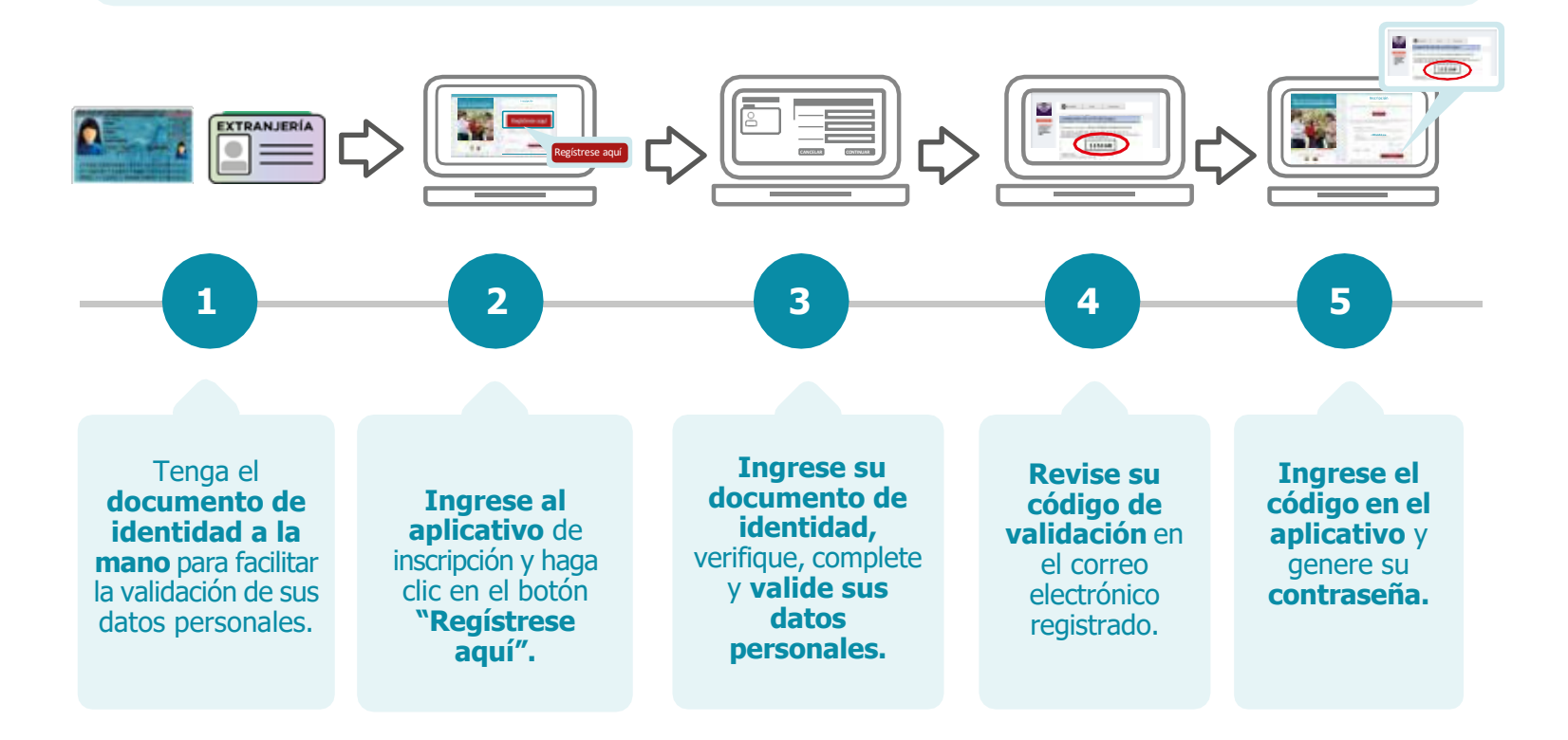

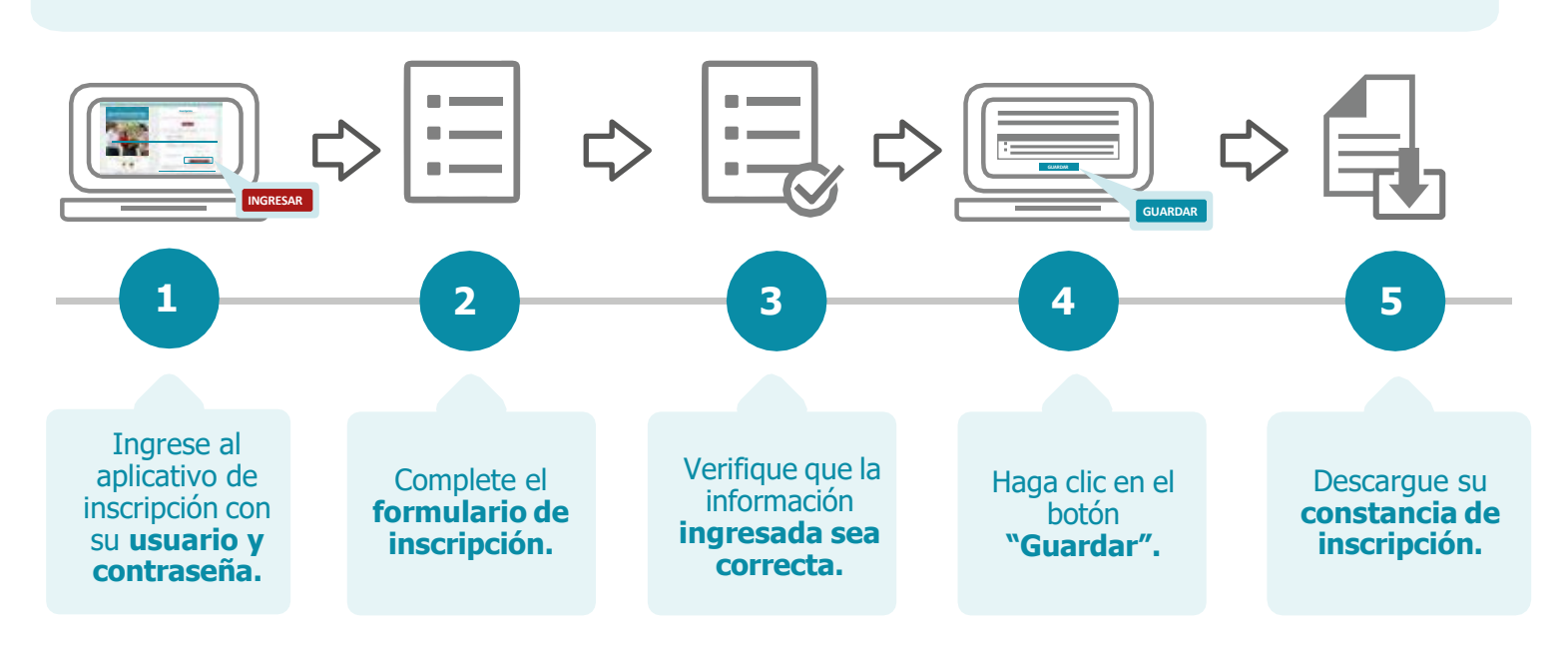

Con su usuario y contraseña generados, siga los siguientes pasos para inscribirse:

También puede ver el siguiente vídeo para registrarse:

● [Video tutorial para el registro de usuario y contraseña](https://youtu.be/s9R7oBmcFNI)

**Recuerde que,** el formulario de inscripción tiene carácter de declaración jurada y que su constancia de inscripción es el único documento que lo acredita como postulante inscrito en este concurso.

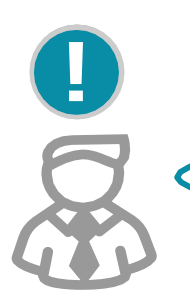

**Importante:** su usuario y contraseña son datos personales e intransferibles, siendo su responsabilidad el debido uso de esta información. Guarde su contraseña en un lugar seguro, ya que necesitará volver a utilizarla para ver sus resultados y realizar las actividades del concurso.

**5 ¿Cuál es el procedimiento de inscripción que debo seguir si he participado en concursos anteriores?**

Como usted ya ha participado en un concurso realizado en el marco de la Ley de Reforma Magisterial, ya se encuentra registrado en nuestros aplicativos. Para esta inscripción, solo debe utilizar el usuario y la contraseña del último concurso en el que participó y seguir los siguientes pasos:

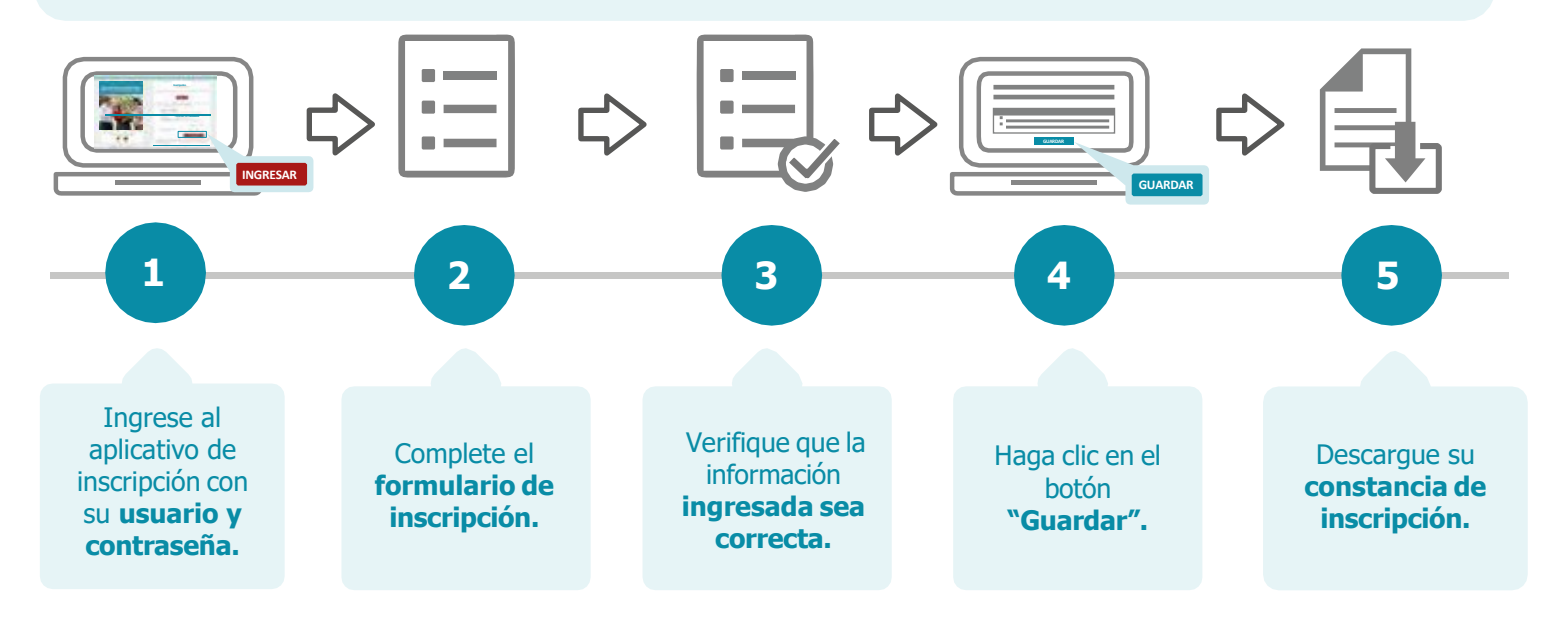

También puede ver el siguiente vídeo para recuperar su contraseña del último concurso.

● [Video tutorial para recuperar contraseña](https://youtu.be/umd8tdbUAaE)

**Recuerde que,** el formulario de inscripción tiene carácter de declaración jurada y que su constancia de inscripción es el único documento que lo acredita como postulante inscrito en este concurso.

**6 ¿Puedo usar mi contraseña de los concursos anteriores para inscribirme en este concurso?**

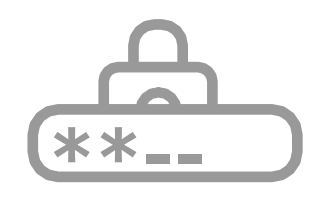

**7**

Sí, para inscribirse en el Concurso Excepcional de Acceso a Cargos Directivos de IE-2023, puede emplear la contraseña utilizada en el último concurso en el que participó. Si no recuerda la contraseña, puede restablecerla mediante la opción *¿Olvidó su* Contraseña? que se encuentra en el aplicativo de inscripción del concurso. Revise este [video tutorial](https://youtu.be/umd8tdbUAaE) y vea las opciones que tiene para recuperar su contraseña.

**¿Puedo modificar la información de mi inscripción?**

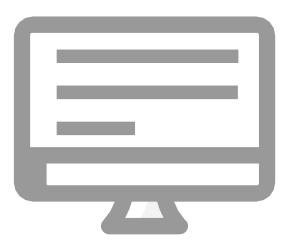

Sí, usted puede realizar la modificación de su información las veces que considere necesario, siempre que lo efectúe dentro del plazo de inscripción, es decir del **6 al 17 de marzo de 2023.** Para ello, debe ingresar nuevamente al aplicativo de inscripción, colocar su usuario y contraseña, hacer clic en el botón "Nueva Inscripción" y digitar sus datos verificando que sean los correctos, luego guardar la información y descargar su nueva constancia.

**<sup>8</sup> ¿Durante la inscripción puedo seleccionar la sede donde rendiré la Prueba Nacional?**

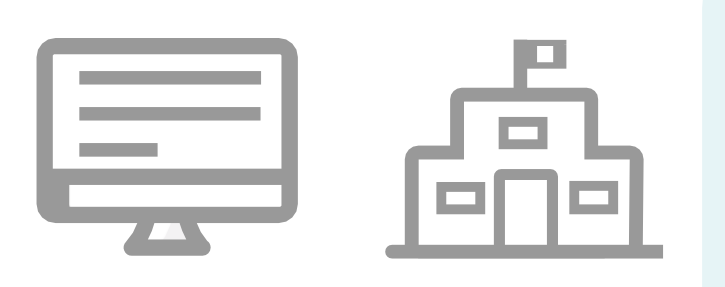

Sí, usted podrá elegir en qué sede desea rendir la Prueba Nacional. Recuerde que dicha sede puede estar en una región distinta a la que desea postular. En caso también se encuentre inscrito al Concurso Público de Acceso 2022-2023, rendirá la Prueba Nacional en el mismo centro de evaluación asignado o actualizado por el Minedu, tomando en cuenta la sede que registró en el aplicativo de inscripción para dicho concurso.

**<sup>9</sup> Si tengo alguna discapacidad, ¿es posible requerir apoyo para rendir la Prueba Nacional?**

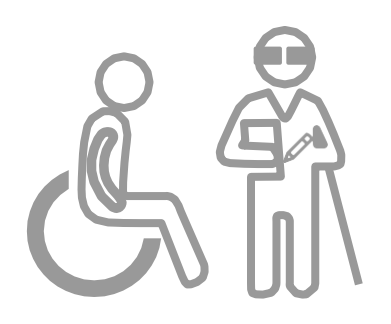

Sí, en el formulario de inscripción hay un campo que indica "Requerimiento de apoyo por discapacidad", en dicho campo se ha colocado un desplegable con opciones de discapacidad para que seleccione. En caso usted requiera ajustes razonables para rendir su prueba debe comunicarlo al correo electrónico a[daptacionespun@minedu.gob.pe, d](mailto:adaptacionespun@minedu.gob.pe)entro del plazo de treinta (30) días hábiles contados a partir del día siguiente del cierre de la actividad de inscripción al concurso, con la finalidad de coordinar las medidas que se adoptarán, considerando la viabilidad de estas.

**10 Coloqué en el formulario de inscripción que cuento con discapacidad, ¿me otorgarán la bonificación de ley que me corresponde?**

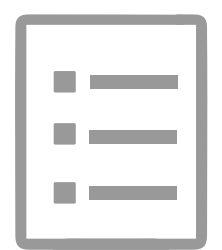

No, la finalidad de registrar su discapacidad en el formulario de inscripción es para brindarle las facilidades al momento de la aplicación de la Prueba Nacional, más no es considerada para recibir bonificación por ser persona con discapacidad, esto se acredita ante el Comité de Evaluación en la Etapa descentralizada del concurso.

**11 12**

**Si estudié en el Perú, ¿cómo ingreso mi instituto, escuela o universidad si no aparece en la lista que proporciona el formulario de inscripción?**

**Si no estudié en el Perú, ¿cómo ingreso mi instituto, escuela o universidad en el formulario de inscripción?**

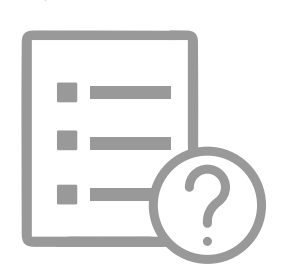

En la lista debe seleccionar la opción OTROS y luego, en el campo *Nombre completo de la institución,* colocar el nombre de su instituto o universidad.<br>Debe digitar el nombre completo de la institución.

![](_page_6_Picture_9.jpeg)

**Si no tengo experiencia docente en el sector privado, ¿qué debo colocar en el formulario de inscripción?**

![](_page_7_Picture_2.jpeg)

Debe seleccionar la opción SIN EXPERIENCIA.

**13 14**

**¿Qué información se visualiza en la sección "Grupo de especialidad" del formulario de inscripción?**

![](_page_7_Picture_6.jpeg)

Se visualiza la modalidad, nivel o ciclo en la que se encuentra nombrado el postulante en la Carrera Pública Magisterial, que comprende la modalidad educativa de Educación Básica Regular, Educación Básica Alternativa, Educación Básica Especial o Educación Técnico-Productiva. En el caso de la Educación Básica Regular, esta plaza comprende el nivel educativo de Inicial, Primaria o Secundaria. En el caso de la Educación Básica Alternativa, esta plaza comprende los ciclos Inicial/Intermedio y Avanzado.

**15**

**¿Qué procedimiento debo seguir si mi grupo de especialidad que se encuentra formulario de inscripción no corresponde a mi plaza de nombrado?** 

![](_page_7_Picture_10.jpeg)

Puede actualizarla, bajo su responsabilidad, durante el plazo de inscripción al concurso. Tome en consideración que, la información del grupo de especialidad proviene del Módulo de Escalafón del Sistema Ayni.

**16**

**¿Qué debo hacer si mi grupo de especialidad no aparece en el formulario de inscripción y no cuento con la información de mi plaza de nombrado?**

![](_page_8_Picture_2.jpeg)

Deberá registrar en el aplicativo de inscripción, los datos del grupo de especialidad considerando la modalidad, nivel o ciclo de su título pedagógico.

**¿Dónde registro que no tengo ningún impedimento para postular al concurso?** 

![](_page_8_Picture_6.jpeg)

**Si me inscribí en el Concurso Excepcional de Acceso a Cargos Directivos de IE - 2023 y ya no deseo participar, ¿qué procedimiento debo seguir?**

![](_page_8_Picture_8.jpeg)

En el formulario de inscripción hay una sección de declaración jurada, lea detenidamente cada uno de los puntos señalados y luego haga clic en cada casilla para acreditar que no cuenta con algún impedimento para postular al concurso.

![](_page_8_Picture_10.jpeg)

Puede anular su inscripción ingresando al aplicativo o presentar su carta de renuncia ante la mesa de partes del Minedu, cualquiera de las dos opciones de el debe realizarla dentro del plazo inscripción establecido en **[cronograma](https://evaluaciondocente.perueduca.pe/accesoexcepcional/cronograma/)** del concurso.